## **Gestion des partages**

Cette page n'est plus actualisée. À partir de BlueMind 4.8, veuillez consulter la **[nouvelle documentation BlueMind](https://doc.bluemind.net/)**Λ

La gestion des partages se fait au moyen d'un formulaire commun à tous les types de partages (boites partagées, agendas utilisateurs, agendas de ressources, etc.)

## Ajouter un utilisateur

Pour ajouter un utilisateur (personne ou groupe) :

Commencer à saisir son nom ou une partie de son nom dans le champs "Ajouter une personne ou un groupe..." L'autocomplétion propose au fur et à mesure de la saisie une liste d'utilisateurs présents dans l'annuaire dans laquelle il suffit de choisir l'utilisateur souhaité. Il est alors ajouté à la liste :

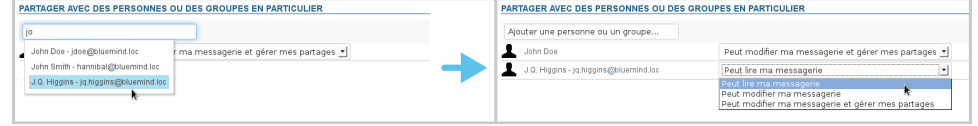

- Sélectionner les droits désirés.
- $\bullet$ Répéter l'opération pour tous les utilisateurs auquels vous souhaitez attribuer des droits.
- Une fois tous les droits positionnés, enregistrer la liste avec le bouton "Enregistrer" en bas de page afin que les changements soient pris en compte.

## Modifier les droits d'un utilisateur

- Dans la liste des utilisateurs désignés, positionner la liste déroulante sur le nouveau droit.
- $\bullet$ Répéter l'opération pour tous les utilisateurs souhaités.
- $\bullet$ Une fois tous les utilisateurs positionnés, enregistrer la liste avec le bouton "Enregistrer" en bas de page afin que les changements soient pris en compte.

## Supprimer les droits d'un utilisateur

Dans la liste des utilisateurs désignés, cliquer sur l'icône de suppression en fin de ligne :

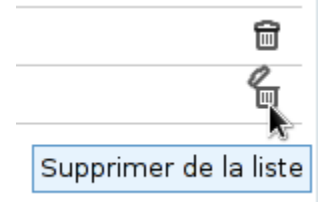

- Répéter l'opération pour tous les utilisateurs souhaités.
- Une fois tous les utilisateurs positionnés, enregistrer la liste avec le bouton "Enregistrer" en bas de page afin que les changements soient pris en compte.